**.** 

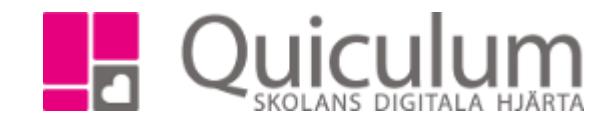

## Arbeta med global grupp (lärare)

*Efter att administratör på en den undervisande lärarens skola har skapat en global grupp för undervisning är det bara för läraren att gå tillväga på samma sätt som med "vanliga" undervisningsgrupper. Den globala gruppen finns för läraren under "Mina grupper" syns på schema, med möjlighet att ta närvaro osv.*

Några få skillnader finns:

- Du som lärare får inte tillgång till elevkort för de "besökande" elever som undervisas i global grupp.
- Du kan i dagsläget inte skapa en kalenderhändelse från startsidan<sup>1</sup>, men kan göra detta via **Mina grupper**.

För att skapa kalenderhändelsen klickar du på kalendersymbolen som finns före varje lektionstillfälle i planeringsfliken. Därefter gör du de olika valen för kalenderhändelsen och klickar på spara.

Därmed är kalenderhändelsen skapad och synlig för eleverna, samt elevernas vårdnadshavare, som vanligt.

 $1$  På startsidan kan lärare enbart skapa kalenderhändelser för undervisningsgrupper med elever från den egna skolan.